# **Introduction to GoPiGo**

9/12/2017

### **What is a GoPiGo?**

- The GoPiGo is a complete kit to build your own robot car.
- Easy to use API (with multiple language support)
- Raspberry Pi with Debian based OS

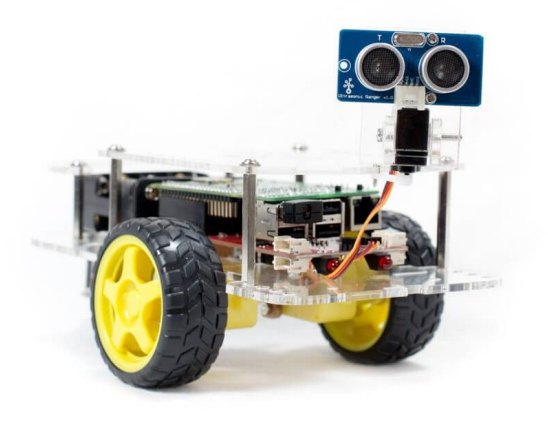

### **What you will receive**

- A router
- A GoPiGo with:
	- Camera
	- Ultrasonic sensor
	- USB wifi adaptor
- Toolbox with tools
- USB connector
- Step 0 of HW1: Check that you have all of the supplies listed on the site

- Batteries not included! You can also buy a USB Battery Charger

## **How do I program it?**

- Configure the WiFi on your GoPiGo
- SSH into your GoPiGo
- Run commands through ssh or VNC
- Moving the GoPiGo around
- Using the ultrasonic sensor
- Using the camera

# **Configure your wifi on the GoPiGo**

- Each of you will receive a router
- You'll need to make sure your GoPiGo connects to the router
- Make sure your batteries are charged!!!

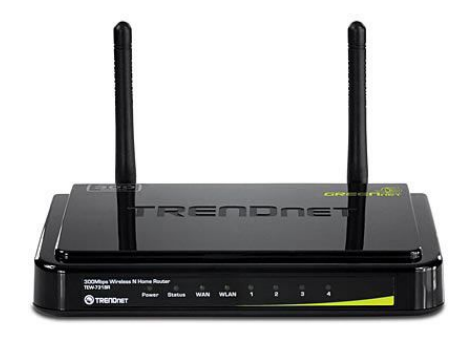

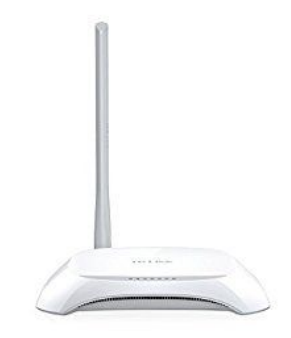

#### **Connecting to the router**

- The wifi password is located on the bottom of the router
- Connect to the WiFi broadcasted by the router it will likely be named either "team\_X" or "TP-link"
- Connect to the router by going to tplinklogin.net after connecting
- Login to the console with username "admin" and password "admin"
- Go to DHCP->DHCP clients list and find the IP address of your GoPiGo
- Record this address, it should look like "192.168.0.101"

## **Login to the GoPiGo via VNC**

- Open a browser and enter "192.168.0.101" or the IP address you found in the previous step. You should see: 1 振动
- Use password robots1234

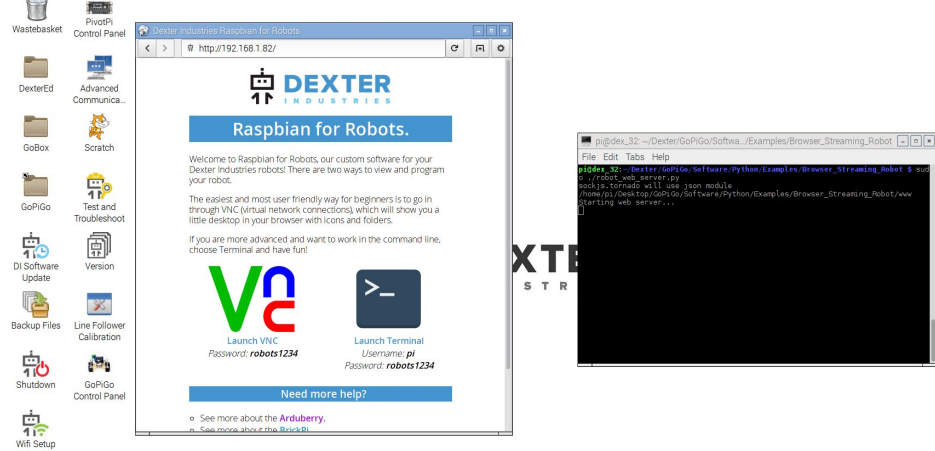

# **Open VNC**

- The VNC view will give you a classic desktop like interface
- Open the wifi setup on the desktop

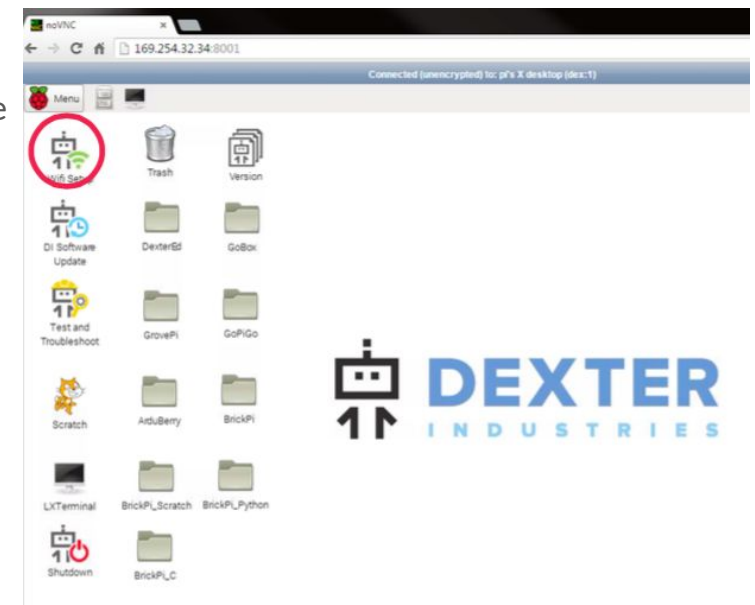

## **Select Manage Networks**

Make sure the first field of Adapter is set to "wlan0"

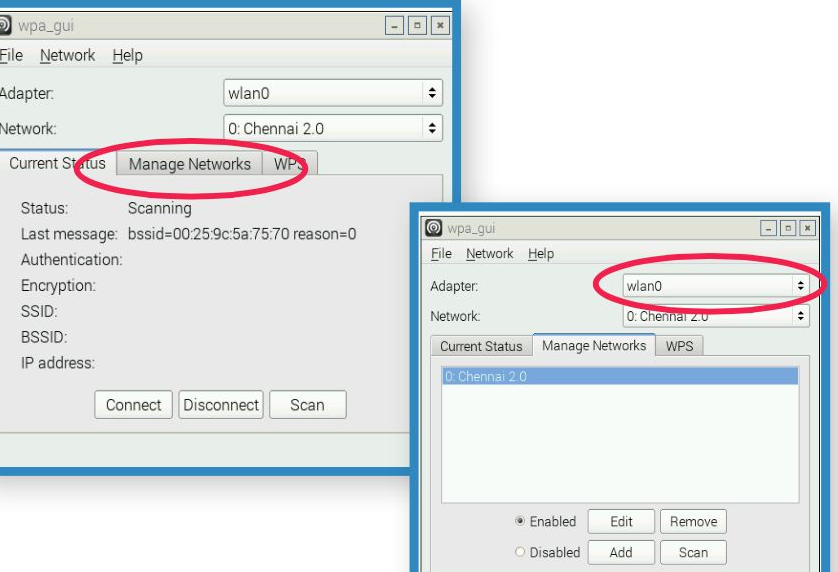

## **Scan for WiFi**

Press the "scan" button on the bottom right of the window. Then select the wifi network found in the

router in a previous step

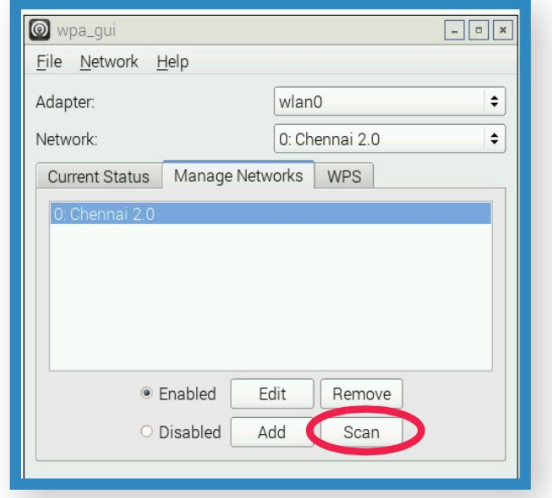

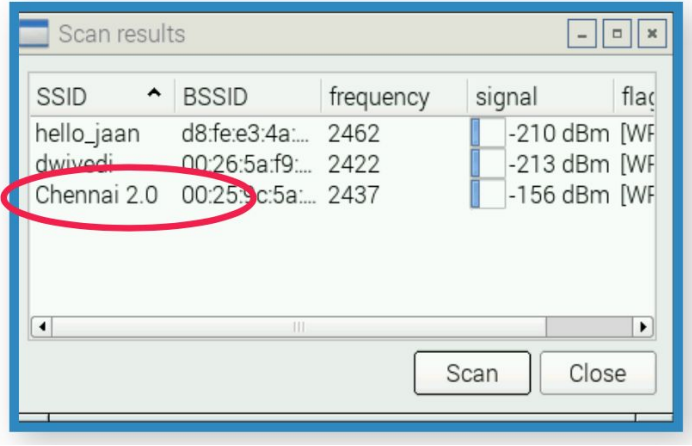

## **Enter WiFi password**

Double check that you have entered the password that is located on the router

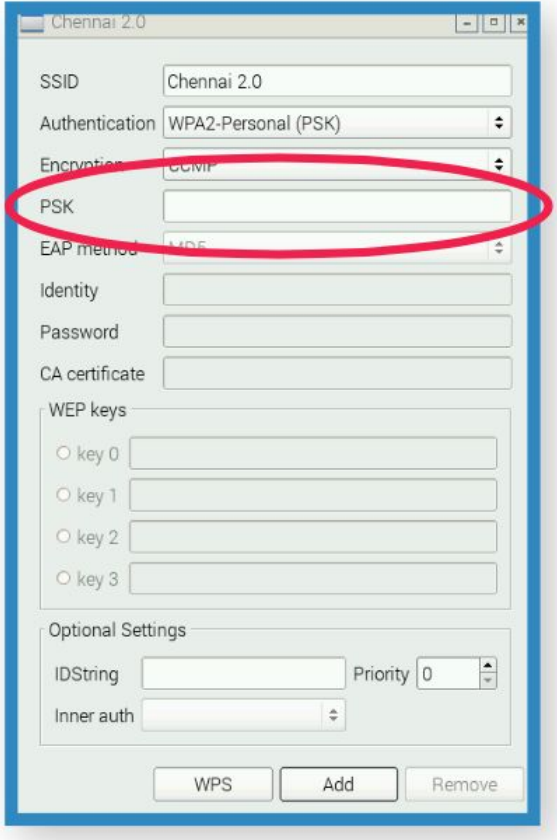

#### **More comprehensive tutorial:**

[https://www.dexterindustries.com/GoPiGo/getting-started-with-your-gopigo-raspberry-pi-robot-kit-2/](https://www.dexterindustries.com/GoPiGo/getting-started-with-your-gopigo-raspberry-pi-robot-kit-2/1-assemble-the-gopigo-2/assemble-gopigo-raspberry-pi-robot/1-assemble-the-gopigo2/2-connect-the-gopigo2/) [1-assemble-the-gopigo-2/assemble-gopigo-raspberry-pi-robot/1-assemble-the-gopigo2/2-connect-the](https://www.dexterindustries.com/GoPiGo/getting-started-with-your-gopigo-raspberry-pi-robot-kit-2/1-assemble-the-gopigo-2/assemble-gopigo-raspberry-pi-robot/1-assemble-the-gopigo2/2-connect-the-gopigo2/)[gopigo2/](https://www.dexterindustries.com/GoPiGo/getting-started-with-your-gopigo-raspberry-pi-robot-kit-2/1-assemble-the-gopigo-2/assemble-gopigo-raspberry-pi-robot/1-assemble-the-gopigo2/2-connect-the-gopigo2/)

#### **Now connect via SSH!**

- If you are on Windows use Mobaxterm or Putty
- If you are on Linux/Mac you should have ssh installed already
- Once your GoPiGo and computer are on the same wifi network enter the following in a terminal window:

\$ ssh pi@dex.local

password: robots1234

## **SSH Interface**

- We can now run programs
- cd ~/Desktop/GoPiGo/Software/Python/Examples/Basic\_Robot\_Control/basic\_robot.py
- cd

~/Desktop/GoPiGo/Software/Python/Examples/Ultrasonic\_Basic\_Obstacle\_Avoider/basic\_obstac le\_avoid.py

## **Components of basic\_robot.py**

- Movement functions
- Speed augmentation
- This tutorial does not cover Python see meeting on Thursday 9/14 at 7pm for a tutorial in Python

- All Python functions are within the 'gopigo' module

#### **Movement**

- fwd() Move the robot forward
- left() turn the robot left
- right() turn the robot right
- bwd() move the robot backward
- stop() stop all motion

- All movement actions will continue until a stop is called

## **Speed Augmentation**

- increase\_speed()
- decrease\_speed()

- The speed of the GoPiGo can be between 0-255. The default speed is 200. increase\_speed() increases the speed by 10 and decrease\_speed() decreases the speed 10. Returns 1 on success, -1 on error

## **Putting basic\_robot.py together**

```
from gopigo import *
import sys
while True:
       print "Enter the Command:",
       a=raw input() # Fetch the input from the terminal
       if a = -'w':
              fwd() # Move forward
       elif a=-a':
              left() # Turn left
       elif a=-d:
              right() # Turn Right
       elif a=-s':
              bwd() # Move back
       elif a=-'x':
                                                                                right() # Turn Right
                                                                        elif a=-s:
                                                                                bwd() # Move back
                                                                        elif a=-x:
                                                                                stop() # Stop
                                                                        elif a=-'t':
                                                                                increase speed() # Increase speed
                                                                        elif a=-'q':
                                                                                decrease speed() # Decrease speed
                                                                        elif a=-'z':
                                                                                sys.exit()
                                                                        else:
                                                                                print "Wrong Command, Please Enter Again"
                                                                        time.sleep(.1)
```
## **Reading from the ultrasonic sensor**

- us\_dist(pin)
- Pin is the connection where the ultrasonic sensor is connected (in our case it is pin 15)

- This will return the distance in cms from the nearest object detected by the ultrasonic sensor.
- The sensor tends to be erroneous when pointed at an angle from an object
- Reads values up to 200cm semi-accurately

### **Using that in a movement paradigm**

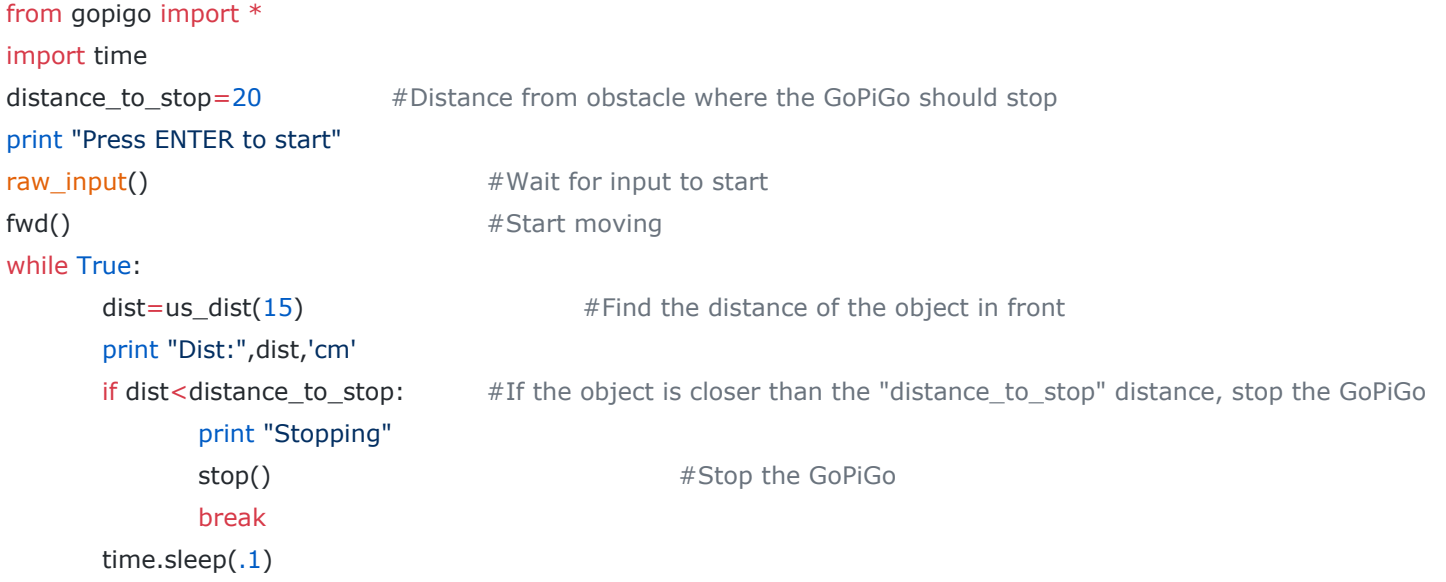

#### **More documentation**

- List of all potentially useful Python functions [here](https://www.dexterindustries.com/GoPiGo/programming/python-programming-for-the-raspberry-pi-gopigo/)
- [GoPiGo Github repo](https://github.com/DexterInd/GoPiGo)
- If you have questions please contact your TAs